# Concept: Query Tutorials

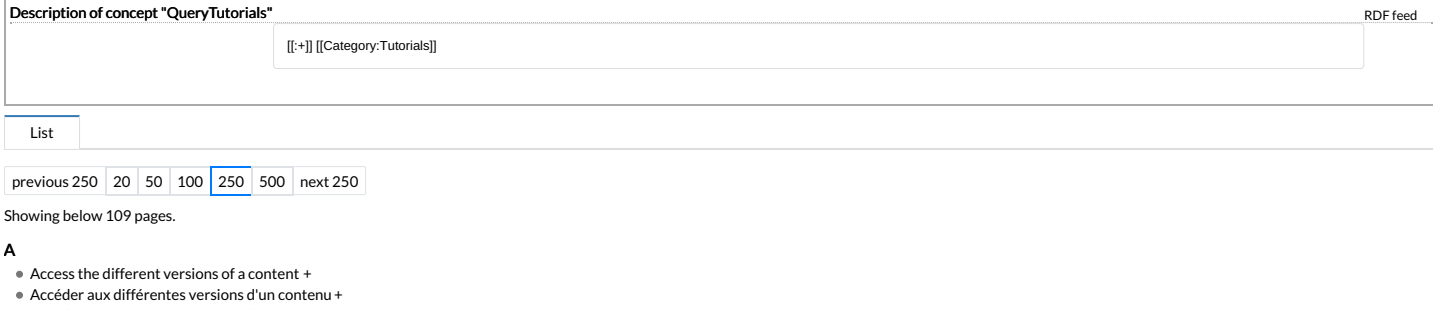

- Accéder aux différentes versions [d'u](https://help.dokit.app/wiki/Acc%25C3%25A9der_aux_diff%25C3%25A9rentes_versions_d%2527un_contenu/fr)n contenu [+](https://help.dokit.app/wiki/Special:Browse/:Acc%25C3%25A9der-20aux-20diff%25C3%25A9rentes-20versions-20d%2527un-20contenu-2Ffr)
- Accéder à [l'his](https://help.dokit.app/wiki/Acc%25C3%25A9der_%25C3%25A0_l%2527historique_d%2527une_page)torique d'une page [+](https://help.dokit.app/wiki/Special:Browse/:Acc%25C3%25A9der-20%25C3%25A0-20l%2527historique-20d%2527une-20page) Accéder à [l'his](https://help.dokit.app/wiki/Acc%25C3%25A9der_%25C3%25A0_l%2527historique_d%2527une_page/fr)torique d'une page [+](https://help.dokit.app/wiki/Special:Browse/:Acc%25C3%25A9der-20%25C3%25A0-20l%2527historique-20d%2527une-20page-2Ffr)
- Add annota[tio](https://help.dokit.app/wiki/Ajouter_des_annotations/en)ns [+](https://help.dokit.app/wiki/Special:Browse/:Ajouter-20des-20annotations-2Fen)
- Add, d[ele](https://help.dokit.app/wiki/Ajouter,_supprimer_et_r%25C3%25A9ordonner_les_cat%25C3%25A9gories/en)te and reorder categories [+](https://help.dokit.app/wiki/Special:Browse/:Ajouter,-20supprimer-20et-20r%25C3%25A9ordonner-20les-20cat%25C3%25A9gories-2Fen)
- Adding m[edia](https://help.dokit.app/wiki/Ajouter_un_m%25C3%25A9dia_depuis_une_page/en) from a page [+](https://help.dokit.app/wiki/Special:Browse/:Ajouter-20un-20m%25C3%25A9dia-20depuis-20une-20page-2Fen)
- [Ajo](https://help.dokit.app/wiki/Ajouter_des_annotations)uter des annotations [+](https://help.dokit.app/wiki/Special:Browse/:Ajouter-20des-20annotations)
- [Ajo](https://help.dokit.app/wiki/Ajouter_des_annotations/fr)uter des annotations [+](https://help.dokit.app/wiki/Special:Browse/:Ajouter-20des-20annotations-2Ffr)
- Ajouter un m[édia](https://help.dokit.app/wiki/Ajouter_un_m%25C3%25A9dia_depuis_une_page) depuis une page [+](https://help.dokit.app/wiki/Special:Browse/:Ajouter-20un-20m%25C3%25A9dia-20depuis-20une-20page) Ajouter un m[édia](https://help.dokit.app/wiki/Ajouter_un_m%25C3%25A9dia_depuis_une_page/fr) depuis une page [+](https://help.dokit.app/wiki/Special:Browse/:Ajouter-20un-20m%25C3%25A9dia-20depuis-20une-20page-2Ffr)
- [Ajo](https://help.dokit.app/wiki/Ajouter,_supprimer_et_r%25C3%25A9ordonner_les_cat%25C3%25A9gories)uter, supprimer et réordonner les catégories [+](https://help.dokit.app/wiki/Special:Browse/:Ajouter,-20supprimer-20et-20r%25C3%25A9ordonner-20les-20cat%25C3%25A9gories)
- [Ajo](https://help.dokit.app/wiki/Ajouter,_supprimer_et_r%25C3%25A9ordonner_les_cat%25C3%25A9gories/fr)uter, supprimer et réordonner les catégories [+](https://help.dokit.app/wiki/Special:Browse/:Ajouter,-20supprimer-20et-20r%25C3%25A9ordonner-20les-20cat%25C3%25A9gories-2Ffr)
- 

B

#### Browse [all](https://help.dokit.app/wiki/Parcourir_tous_les_commentaires/en) comments [+](https://help.dokit.app/wiki/Special:Browse/:Parcourir-20tous-20les-20commentaires-2Fen)

## C

- Change your pass[w](https://help.dokit.app/wiki/Change_your_password)ord [+](https://help.dokit.app/wiki/Special:Browse/:Change-20your-20password)
- Change your pass[w](https://help.dokit.app/wiki/Change_your_password/fr)ord [+](https://help.dokit.app/wiki/Special:Browse/:Change-20your-20password-2Ffr) Change your pre[fe](https://help.dokit.app/wiki/Change_your_preferences/en)rences [+](https://help.dokit.app/wiki/Special:Browse/:Change-20your-20preferences-2Fen)
- Change your pre[fe](https://help.dokit.app/wiki/Modifier_ses_pr%25C3%25A9f%25C3%25A9rences/en)rences [+](https://help.dokit.app/wiki/Special:Browse/:Modifier-20ses-20pr%25C3%25A9f%25C3%25A9rences-2Fen)
- Change your pre[fe](https://help.dokit.app/wiki/Change_your_preferences)rences [+](https://help.dokit.app/wiki/Special:Browse/:Change-20your-20preferences)
- Create a [Wiki](https://help.dokit.app/wiki/Cr%25C3%25A9er_une_page_Wiki/en) page [+](https://help.dokit.app/wiki/Special:Browse/:Cr%25C3%25A9er-20une-20page-20Wiki-2Fen)
- Create a new m[an](https://help.dokit.app/wiki/Cr%25C3%25A9er_un_nouveau_manuel/en)ual [+](https://help.dokit.app/wiki/Special:Browse/:Cr%25C3%25A9er-20un-20nouveau-20manuel-2Fen)
- Create a tuto[rial](https://help.dokit.app/wiki/Cr%25C3%25A9er_un_tutoriel/en) [+](https://help.dokit.app/wiki/Special:Browse/:Cr%25C3%25A9er-20un-20tutoriel-2Fen)
- C[re](https://help.dokit.app/wiki/Create_an_account)ate an account [+](https://help.dokit.app/wiki/Special:Browse/:Create-20an-20account)
- C[re](https://help.dokit.app/wiki/Create_an_account/en)ate an account [+](https://help.dokit.app/wiki/Special:Browse/:Create-20an-20account-2Fen)
- C[re](https://help.dokit.app/wiki/Cr%25C3%25A9er_un_compte/en)ate an account [+](https://help.dokit.app/wiki/Special:Browse/:Cr%25C3%25A9er-20un-20compte-2Fen)
- C[re](https://help.dokit.app/wiki/Cr%25C3%25A9er_une_page_Pi%25C3%25A8ce_et_Outil/en)ate an item [+](https://help.dokit.app/wiki/Special:Browse/:Cr%25C3%25A9er-20une-20page-20Pi%25C3%25A8ce-20et-20Outil-2Fen)
- C ro p a n [im](https://help.dokit.app/wiki/Redimensionner_une_image/en) ag e [+](https://help.dokit.app/wiki/Special:Browse/:Redimensionner-20une-20image-2Fen)
- C[ré](https://help.dokit.app/wiki/Cr%25C3%25A9er_un_compte)er un compte [+](https://help.dokit.app/wiki/Special:Browse/:Cr%25C3%25A9er-20un-20compte)
- C[ré](https://help.dokit.app/wiki/Cr%25C3%25A9er_un_compte/fr)er un compte [+](https://help.dokit.app/wiki/Special:Browse/:Cr%25C3%25A9er-20un-20compte-2Ffr)
- Créer un nouveau m[an](https://help.dokit.app/wiki/Cr%25C3%25A9er_un_nouveau_manuel)uel [+](https://help.dokit.app/wiki/Special:Browse/:Cr%25C3%25A9er-20un-20nouveau-20manuel)
- Créer un nouveau m[an](https://help.dokit.app/wiki/Cr%25C3%25A9er_un_nouveau_manuel/fr)uel [+](https://help.dokit.app/wiki/Special:Browse/:Cr%25C3%25A9er-20un-20nouveau-20manuel-2Ffr)
- Créer un tuto[riel](https://help.dokit.app/wiki/Cr%25C3%25A9er_un_tutoriel/fr) [+](https://help.dokit.app/wiki/Special:Browse/:Cr%25C3%25A9er-20un-20tutoriel-2Ffr)
- Créer un tuto[riel](https://help.dokit.app/wiki/Cr%25C3%25A9er_un_tutoriel) [+](https://help.dokit.app/wiki/Special:Browse/:Cr%25C3%25A9er-20un-20tutoriel)
- Créer une page [Piè](https://help.dokit.app/wiki/Cr%25C3%25A9er_une_page_Pi%25C3%25A8ce_et_Outil/fr)ce et Outil [+](https://help.dokit.app/wiki/Special:Browse/:Cr%25C3%25A9er-20une-20page-20Pi%25C3%25A8ce-20et-20Outil-2Ffr)
- Créer une page [Piè](https://help.dokit.app/wiki/Cr%25C3%25A9er_une_page_Pi%25C3%25A8ce_et_Outil)ce et Outil [+](https://help.dokit.app/wiki/Special:Browse/:Cr%25C3%25A9er-20une-20page-20Pi%25C3%25A8ce-20et-20Outil)
- Créer une page [Wiki](https://help.dokit.app/wiki/Cr%25C3%25A9er_une_page_Wiki) [+](https://help.dokit.app/wiki/Special:Browse/:Cr%25C3%25A9er-20une-20page-20Wiki)
- Créer une page [Wiki](https://help.dokit.app/wiki/Cr%25C3%25A9er_une_page_Wiki/fr) [+](https://help.dokit.app/wiki/Special:Browse/:Cr%25C3%25A9er-20une-20page-20Wiki-2Ffr)
- Créer une étape réu[tilis](https://help.dokit.app/wiki/Cr%25C3%25A9er_une_%25C3%25A9tape_r%25C3%25A9utilisable)able [+](https://help.dokit.app/wiki/Special:Browse/:Cr%25C3%25A9er-20une-20%25C3%25A9tape-20r%25C3%25A9utilisable) Custo[miz](https://help.dokit.app/wiki/Personnaliser_la_plateforme/en)e the platform [+](https://help.dokit.app/wiki/Special:Browse/:Personnaliser-20la-20plateforme-2Fen)
- 
- E
- E[ff](https://help.dokit.app/wiki/Effectuer_une_recherche/fr)ectuer une recherche [+](https://help.dokit.app/wiki/Special:Browse/:Effectuer-20une-20recherche-2Ffr)
- E[ff](https://help.dokit.app/wiki/Effectuer_une_recherche)ectuer une recherche [+](https://help.dokit.app/wiki/Special:Browse/:Effectuer-20une-20recherche) E m be d a t u to [rial](https://help.dokit.app/wiki/Int%25C3%25A9grer_un_tutoriel_dans_un_site_Web/en) in to a w e b sit e [+](https://help.dokit.app/wiki/Special:Browse/:Int%25C3%25A9grer-20un-20tutoriel-20dans-20un-20site-20Web-2Fen)
- Envoyer un message à un u[tilis](https://help.dokit.app/wiki/Envoyer_un_message_%25C3%25A0_un_utilisateur)ateur [+](https://help.dokit.app/wiki/Special:Browse/:Envoyer-20un-20message-20%25C3%25A0-20un-20utilisateur)
- Envoyer un message à un u[tilis](https://help.dokit.app/wiki/Envoyer_un_message_%25C3%25A0_un_utilisateur/fr)ateur [+](https://help.dokit.app/wiki/Special:Browse/:Envoyer-20un-20message-20%25C3%25A0-20un-20utilisateur-2Ffr)
- E x plo r e t h e p a g e s vis u [ally](https://help.dokit.app/wiki/Explorer_les_pages_visuellement/en) [+](https://help.dokit.app/wiki/Special:Browse/:Explorer-20les-20pages-20visuellement-2Fen)
- Explorer les pages visu[elle](https://help.dokit.app/wiki/Explorer_les_pages_visuellement)ment [+](https://help.dokit.app/wiki/Special:Browse/:Explorer-20les-20pages-20visuellement)
- Explorer les pages visu[elle](https://help.dokit.app/wiki/Explorer_les_pages_visuellement/fr)ment [+](https://help.dokit.app/wiki/Special:Browse/:Explorer-20les-20pages-20visuellement-2Ffr)
- Export a m[an](https://help.dokit.app/wiki/Exporter_un_manuel_en_PDF/en)ual in PDF [+](https://help.dokit.app/wiki/Special:Browse/:Exporter-20un-20manuel-20en-20PDF-2Fen)
- Export a tuto[rial](https://help.dokit.app/wiki/Exporter_un_tutoriel_en_PDF/en) in PDF [+](https://help.dokit.app/wiki/Special:Browse/:Exporter-20un-20tutoriel-20en-20PDF-2Fen)
- Exporter un m[an](https://help.dokit.app/wiki/Exporter_un_manuel_en_PDF)uel en PDF [+](https://help.dokit.app/wiki/Special:Browse/:Exporter-20un-20manuel-20en-20PDF)
- Exporter un m[an](https://help.dokit.app/wiki/Exporter_un_manuel_en_PDF/fr)uel en PDF [+](https://help.dokit.app/wiki/Special:Browse/:Exporter-20un-20manuel-20en-20PDF-2Ffr)
- Exporter un tuto[riel](https://help.dokit.app/wiki/Exporter_un_tutoriel_en_PDF) en PDF [+](https://help.dokit.app/wiki/Special:Browse/:Exporter-20un-20tutoriel-20en-20PDF)
- Exporter un tuto[riel](https://help.dokit.app/wiki/Exporter_un_tutoriel_en_PDF/fr) en PDF [+](https://help.dokit.app/wiki/Special:Browse/:Exporter-20un-20tutoriel-20en-20PDF-2Ffr)

### G

- Go to the [his](https://help.dokit.app/wiki/Acc%25C3%25A9der_%25C3%25A0_l%2527historique_d%2527une_page/en)tory of a page [+](https://help.dokit.app/wiki/Special:Browse/:Acc%25C3%25A9der-20%25C3%25A0-20l%2527historique-20d%2527une-20page-2Fen)
- Gérer les annota[tio](https://help.dokit.app/wiki/G%25C3%25A9rer_les_annotations/fr)ns [+](https://help.dokit.app/wiki/Special:Browse/:G%25C3%25A9rer-20les-20annotations-2Ffr)
- Gérer les annota[tio](https://help.dokit.app/wiki/G%25C3%25A9rer_les_annotations)ns [+](https://help.dokit.app/wiki/Special:Browse/:G%25C3%25A9rer-20les-20annotations)
- Gérer les m[ét](https://help.dokit.app/wiki/G%25C3%25A9rer_les_m%25C3%25A9tadonn%25C3%25A9es)adonnées [+](https://help.dokit.app/wiki/Special:Browse/:G%25C3%25A9rer-20les-20m%25C3%25A9tadonn%25C3%25A9es)
- Gérer les m[ét](https://help.dokit.app/wiki/G%25C3%25A9rer_les_m%25C3%25A9tadonn%25C3%25A9es/fr)adonnées [+](https://help.dokit.app/wiki/Special:Browse/:G%25C3%25A9rer-20les-20m%25C3%25A9tadonn%25C3%25A9es-2Ffr)
- Gérer ses notifications [+](https://help.dokit.app/wiki/Special:Browse/:G%25C3%25A9rer-20ses-20notifications)
- Gérer ses notifications [+](https://help.dokit.app/wiki/Special:Browse/:G%25C3%25A9rer-20ses-20notifications-2Ffr)

I

- [Intégrer](https://help.dokit.app/wiki/Int%25C3%25A9grer_un_tutoriel_dans_un_site_Web) un tutoriel dans u n sit e W e b [+](https://help.dokit.app/wiki/Special:Browse/:Int%25C3%25A9grer-20un-20tutoriel-20dans-20un-20site-20Web)
- $\bullet$  [Intégrer](https://help.dokit.app/wiki/Int%25C3%25A9grer_un_tutoriel_dans_un_site_Web/fr) un tutoriel dans un site Web [+](https://help.dokit.app/wiki/Special:Browse/:Int%25C3%25A9grer-20un-20tutoriel-20dans-20un-20site-20Web-2Ffr)

o tieto ne metalla metalle ne metallo

L

M a n a g

Log [in](https://help.dokit.app/wiki/Se_connecter_et_se_d%25C3%25A9connecter/en) and Log out [+](https://help.dokit.app/wiki/Special:Browse/:Se-20connecter-20et-20se-20d%25C3%25A9connecter-2Fen)

#### M

Manage annota[tio](https://help.dokit.app/wiki/G%25C3%25A9rer_les_annotations/en)ns [+](https://help.dokit.app/wiki/Special:Browse/:G%25C3%25A9rer-20les-20annotations-2Fen) e

- Manage your notincations [+](https://help.dokit.app/wiki/Special:Browse/:G%25C3%25A9rer-20ses-20notifications-2Fen)
- [Managing](https://help.dokit.app/wiki/G%25C3%25A9rer_les_m%25C3%25A9tadonn%25C3%25A9es/en) Metadata [+](https://help.dokit.app/wiki/Special:Browse/:G%25C3%25A9rer-20les-20m%25C3%25A9tadonn%25C3%25A9es-2Fen)
- $\bullet$  Modifier ses [préférences](https://help.dokit.app/wiki/Modifier_ses_pr%25C3%25A9f%25C3%25A9rences) [+](https://help.dokit.app/wiki/Special:Browse/:Modifier-20ses-20pr%25C3%25A9f%25C3%25A9rences)
- $\bullet$  Modifier ses [préférences](https://help.dokit.app/wiki/Modifier_ses_pr%25C3%25A9f%25C3%25A9rences/fr) [+](https://help.dokit.app/wiki/Special:Browse/:Modifier-20ses-20pr%25C3%25A9f%25C3%25A9rences-2Ffr)
- $\bullet$  Modifier son mot de passe [+](https://help.dokit.app/wiki/Special:Browse/:Modifier-20son-20mot-20de-20passe-2Ffr)
- Modifier son mot de passe [+](https://help.dokit.app/wiki/Special:Browse/:Modifier-20son-20mot-20de-20passe)
- Modifier son mot de passe [+](https://help.dokit.app/wiki/Special:Browse/:Modifier-20son-20mot-20de-20passe-2Fen)
- $\bullet$  Modifier son profil [+](https://help.dokit.app/wiki/Special:Browse/:Modifier-20son-20profil)
- $\bullet$  Modifier son profil [+](https://help.dokit.app/wiki/Special:Browse/:Modifier-20son-20profil-2Fen)  $\bullet$  Modifier son profil [+](https://help.dokit.app/wiki/Special:Browse/:Modifier-20son-20profil-2Ffr)

## O

- [Organiser](https://help.dokit.app/wiki/Organiser_un_manuel) un manuel [+](https://help.dokit.app/wiki/Special:Browse/:Organiser-20un-20manuel)
- [Organiser](https://help.dokit.app/wiki/Organiser_un_manuel/fr) un manuel [+](https://help.dokit.app/wiki/Special:Browse/:Organiser-20un-20manuel-2Ffr)
- [Organizing](https://help.dokit.app/wiki/Organiser_un_manuel/en) a manual [+](https://help.dokit.app/wiki/Special:Browse/:Organiser-20un-20manuel-2Fen)

#### P

- Parcourir tous les [commentaires](https://help.dokit.app/wiki/Parcourir_tous_les_commentaires) [+](https://help.dokit.app/wiki/Special:Browse/:Parcourir-20tous-20les-20commentaires)
- Parcourir tous les [commentaires](https://help.dokit.app/wiki/Parcourir_tous_les_commentaires/fr) [+](https://help.dokit.app/wiki/Special:Browse/:Parcourir-20tous-20les-20commentaires-2Ffr)
- [Perform](https://help.dokit.app/wiki/Effectuer_une_recherche/en) a search [+](https://help.dokit.app/wiki/Special:Browse/:Effectuer-20une-20recherche-2Fen)
- [Personnaliser](https://help.dokit.app/wiki/Personnaliser_la_plateforme) la plateforme [+](https://help.dokit.app/wiki/Special:Browse/:Personnaliser-20la-20plateforme) [Personnaliser](https://help.dokit.app/wiki/Personnaliser_la_plateforme/fr) la plateforme [+](https://help.dokit.app/wiki/Special:Browse/:Personnaliser-20la-20plateforme-2Ffr)
- Post a [comment](https://help.dokit.app/wiki/Poster_un_commentaire/en) [+](https://help.dokit.app/wiki/Special:Browse/:Poster-20un-20commentaire-2Fen)
- Poster un [commentaire](https://help.dokit.app/wiki/Poster_un_commentaire) [+](https://help.dokit.app/wiki/Special:Browse/:Poster-20un-20commentaire)
- Poster un [commentaire](https://help.dokit.app/wiki/Poster_un_commentaire/fr) [+](https://help.dokit.app/wiki/Special:Browse/:Poster-20un-20commentaire-2Ffr)

## R

- [Redimensionner](https://help.dokit.app/wiki/Redimensionner_une_image/fr) une image [+](https://help.dokit.app/wiki/Special:Browse/:Redimensionner-20une-20image-2Ffr)
- [Redimensionner](https://help.dokit.app/wiki/Redimensionner_une_image) une image [+](https://help.dokit.app/wiki/Special:Browse/:Redimensionner-20une-20image)
- Relire et [valider](https://help.dokit.app/wiki/Relire_et_valider_une_page) une page [+](https://help.dokit.app/wiki/Special:Browse/:Relire-20et-20valider-20une-20page)
- Relire et [valider](https://help.dokit.app/wiki/Relire_et_valider_une_page/fr) une page [+](https://help.dokit.app/wiki/Special:Browse/:Relire-20et-20valider-20une-20page-2Ffr)
- [Rename](https://help.dokit.app/wiki/Renommer_une_page/en) a page [+](https://help.dokit.app/wiki/Special:Browse/:Renommer-20une-20page-2Fen)
- [Renommer](https://help.dokit.app/wiki/Renommer_une_page) une page [+](https://help.dokit.app/wiki/Special:Browse/:Renommer-20une-20page)
- [Renommer](https://help.dokit.app/wiki/Renommer_une_page/fr) une page [+](https://help.dokit.app/wiki/Special:Browse/:Renommer-20une-20page-2Ffr)
- Reset [password](https://help.dokit.app/wiki/R%25C3%25A9initialiser_son_mot_de_passe/en) [+](https://help.dokit.app/wiki/Special:Browse/:R%25C3%25A9initialiser-20son-20mot-20de-20passe-2Fen)
- Restaurer une version [précédente](https://help.dokit.app/wiki/Restaurer_une_version_pr%25C3%25A9c%25C3%25A9dente) [+](https://help.dokit.app/wiki/Special:Browse/:Restaurer-20une-20version-20pr%25C3%25A9c%25C3%25A9dente)
- Restaurer une version [précédente](https://help.dokit.app/wiki/Restaurer_une_version_pr%25C3%25A9c%25C3%25A9dente/fr) [+](https://help.dokit.app/wiki/Special:Browse/:Restaurer-20une-20version-20pr%25C3%25A9c%25C3%25A9dente-2Ffr)
- Restore a [previous](https://help.dokit.app/wiki/Restaurer_une_version_pr%25C3%25A9c%25C3%25A9dente/en) version [+](https://help.dokit.app/wiki/Special:Browse/:Restaurer-20une-20version-20pr%25C3%25A9c%25C3%25A9dente-2Fen) Review and [validate](https://help.dokit.app/wiki/Relire_et_valider_une_page/en) a page [+](https://help.dokit.app/wiki/Special:Browse/:Relire-20et-20valider-20une-20page-2Fen)
- [Réinitialiser](https://help.dokit.app/wiki/R%25C3%25A9initialiser_son_mot_de_passe) son mot de passe [+](https://help.dokit.app/wiki/Special:Browse/:R%25C3%25A9initialiser-20son-20mot-20de-20passe)
- [Réinitialiser](https://help.dokit.app/wiki/R%25C3%25A9initialiser_son_mot_de_passe/fr) son mot de passe [+](https://help.dokit.app/wiki/Special:Browse/:R%25C3%25A9initialiser-20son-20mot-20de-20passe-2Ffr)

#### S

- Se connecter et se [déconnecter](https://help.dokit.app/wiki/Se_connecter_et_se_d%25C3%25A9connecter/fr) [+](https://help.dokit.app/wiki/Special:Browse/:Se-20connecter-20et-20se-20d%25C3%25A9connecter-2Ffr)
- Se connecter et se [déconnecter](https://help.dokit.app/wiki/Se_connecter_et_se_d%25C3%25A9connecter) [+](https://help.dokit.app/wiki/Special:Browse/:Se-20connecter-20et-20se-20d%25C3%25A9connecter)
- Send a [message](https://help.dokit.app/wiki/Envoyer_un_message_%25C3%25A0_un_utilisateur/en) to a user [+](https://help.dokit.app/wiki/Special:Browse/:Envoyer-20un-20message-20%25C3%25A0-20un-20utilisateur-2Fen)
- [Soumettre](https://help.dokit.app/wiki/Soumettre_une_page_%25C3%25A0_validation) une page à validation [+](https://help.dokit.app/wiki/Special:Browse/:Soumettre-20une-20page-20%25C3%25A0-20validation)
- [Soumettre](https://help.dokit.app/wiki/Soumettre_une_page_%25C3%25A0_validation/fr) une page à validation [+](https://help.dokit.app/wiki/Special:Browse/:Soumettre-20une-20page-20%25C3%25A0-20validation-2Ffr)